## Chromebook と Wi-Fi ルータ(無線ルータ)のつなぎ方

お家に Wi-Fi ルータ(無線ルータ)がある場合は、Chromebook につないで使用すること ができます。接続しにくい方は以下の手順を参考に Chromebook と無線ルータをつないで下 さい。

1.Chromebook を開き(電源を ON にする)、画面右下にあるタブをタップします。

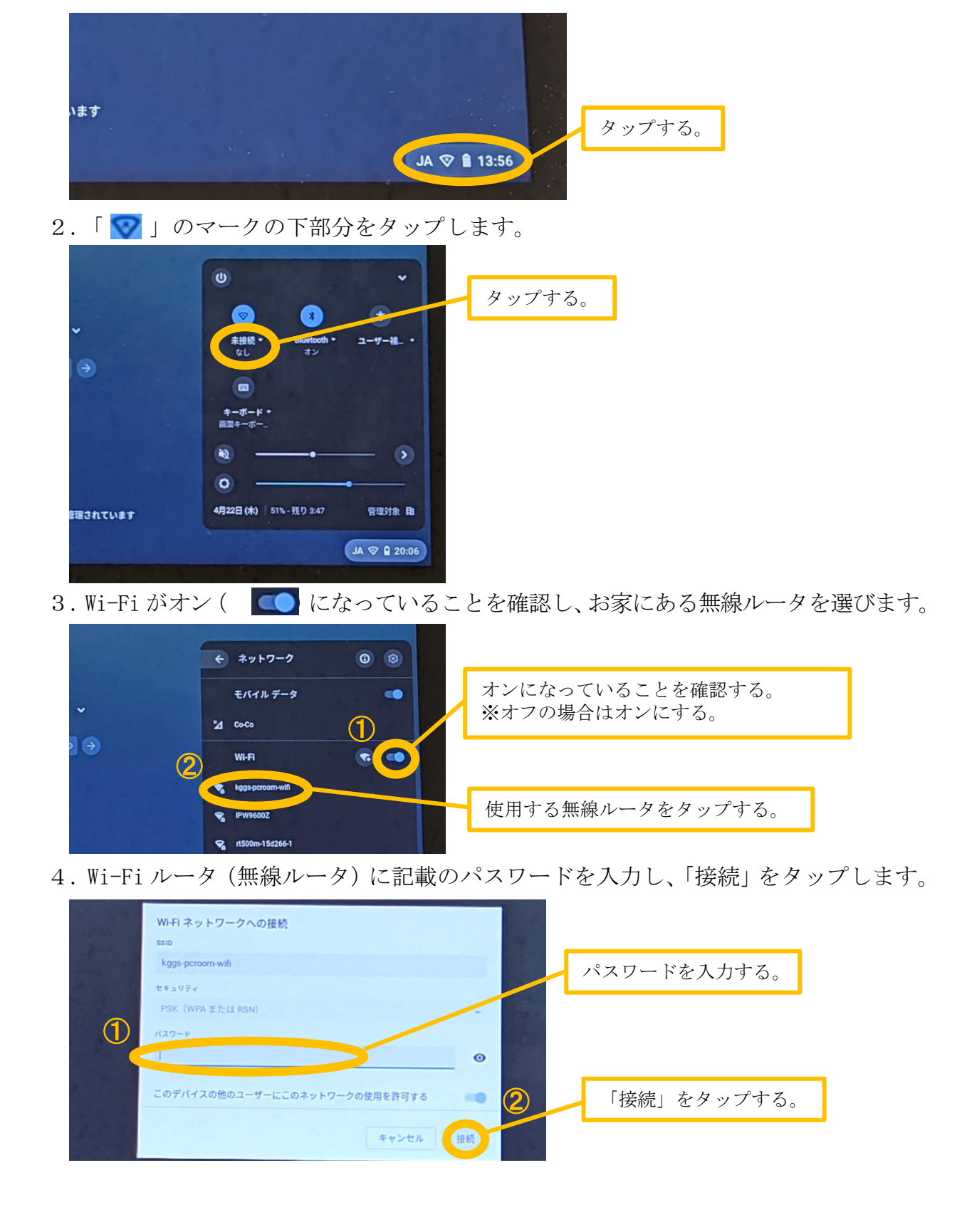